# caNanoLab 2.2 Installation Guide

Welcome to the caNanoLab 2.2 Installation Guide.

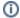

## Get Support

For any general information about the application, support, or to report a bug, contact caNanoLab-Support@ISB-CGC.org.

If you want to print a single page, refer to Printing a Page.

Topics in this document include:

- Introduction to caNanoLab
- Open Source Technologies
  - Obtaining the caNanoLab Source Code
- Ant Build Properties
  - Setting Properties
  - Installation and Deployment
- Verification

## Introduction to caNanoLab

For more information about the 2.2 updates, refer to the caNanoLab 2.2 Release Notes.

Return to top

## **Open Source Technologies**

Download each of the following tools and follow the installation instructions provided with each respective product for your environment. Assistance from a MySQL database administrator is expected to properly configure the MySQL database. For MySQL database configuration and maintenance, it is also helpful to download the MySQL workbench (suite of GUI tools) at http://www.mysql.com/downloads/workbench/

| Product                                                           | Link                                                                                  |
|-------------------------------------------------------------------|---------------------------------------------------------------------------------------|
| Java Software Development Kit (JDK) version 8.0 and set JAVA_HOME | http://www.oracle.com/technetwork/java/javase/downloads/jdk8-downloads-2133151.html 🗗 |
| Wildfly version 8.2.0.Final                                       | http://wildfly.org/downloads/ 🗗                                                       |
| Jakarta Ant version 1.8.x and set ANT_HOME environment variable   | http://archive.apache.org/dist/ant/binaries/                                          |
| MySQL version 5.1.x                                               | http://dev.mysql.com/downloads/mysql/5.1.html 🗗                                       |

Return to top

## Obtaining the caNanoLab Source Code

Downloads for caNanoLab are available at caNanoLab GitHub Repository.

The caNanoLab Software License applies.

Return to top

## Ant Build Properties

## **Setting Properties**

Follow these steps to set the build and deploy properties required for building and deploying caNanoLab.

#### Step 1. Extract caNanoLab

Extract the GitHub location to a location on your local system, for example, C:\caNanoLab\_2.2 (This location is referred as <CANANOLAB\_SOURCE> throughout the document). Verify that the following five folders exist in the directory <CANANOLAB\_SOURCE>:

- build
- cananolab-db
- cananolab-grid

cananolab-webappcommon

## Return to top

## Step 2. Edit Ant Properties

Edit the Ant properties file, build.properties, at <CANANOLAB\_SOURCE>/build by specifying values for the following properties.

| Property                            | Description                                                                                                    |
|-------------------------------------|----------------------------------------------------------------------------------------------------|
| file.<br>repository.dir             | A directory on the system that hosts the Wildfly application server for storing uploaded files, for example, C:/apps/caNanoLab.                                                                                                    |
|                                     | Writable Directory                                                                                                    |
|                                     | Create this directory prior to starting the application, and ensure that the user who starts the Wildfly server has Write access. If working on Windows platform, use either double back slashes \\ or a single forward slash / as the file separator. |
| admin.email                         | The email address that receives requests for new user accounts, for example, the NCI CBIIT application support email for the NCI CBIIT installation, for example, <a href="mailto:ncicbiit@mail.nih.gov">ncicbiit@mail.nih.gov</a> .                   |
| Idap.<br>authenticatio<br>n.enabled | A Boolean flag to indicate whether or not to use LDAP for user authentication. caNanoLab 2.1.1 and beyond does not support LDAP authentication. Set this to false.                                                                                     |
| database.<br>server                 | The name of the server hosting the database, for example, localhost.                                                                                                    |
| database.port                       | The database port number, for example, 3306.                                                                                                    |
| database.<br>user                   | The database user name used in the caNanoLab application, for example, cananolab_app.                                                                                                    |
| database.<br>password               | The password for the database that the user specified above, for example, go!234.                                                                                                    |
| database.<br>system.user            | The system database user name with privileges to create a database, create tables, and grant user accesses to a database, for example, root.                                                                                                    |
| database.<br>system.<br>password    | The password for the system database that the user specified above, for example, rootpass.                                                                                                    |
| jboss.server.<br>dir                | The Wildfly server directory, for example:                                                                                                    |
| un                                  | C:/apps/wildfly-8.2.0.Final/standalone                                                                                                    |

#### Return to top

## **Installation and Deployment**

Step 1. DB changes to be deployed to migrate to caNanoLab 2.2 from caNanoLab 2.1

- a Execute the following scripts in the order specified below:
  - $\bullet \ \ https://github.com/CBIIT/cananolab/blob/cananolab-2.2-it-11/software/cananolab-webapp/db-scripts/2.2/caNanoLab22.sql$

Return to top

Step 2. caNanoLab installation instructions to upgrade to 2.2

a Follow these steps to deploy the caNanoLab application.

# Action

1 Set up an environment variable JBOSS\_HOME to point to the Wildfly installation directory.

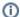

#### Windows Platform

If working on the Windows platform, use either double back slashes // or a single forward slash / as the file separator, for example,  $\[mu]$  BOSS\_HOME=C:/wildfly-8.2.0.Final (C:\wildfly-8.2.0.Final would fail).

2 Execute the Ant build script build.xml located at <CANANOLAB\_SOURCE>/software/cananolab-webapp/build.xml with the target dist.

Example: Issue the following commands to execute the Ant script:

```
C:\>cd C:\caNanoLab_2.2\software\cananolab-webapp
C:\caNanoLab_2.2\software\cananolab-webapp>ant dist
```

Successful execution of the Ant script generates the following artifacts that include two deployable web archive war files, configuration files and libraries for running the web application in the Wildfly environment, and also places these artifacts in the appropriate directories under <JBOSS\_HOME>. Artifacts generated are also available in the following folder under <CANANOLAB\_SOURCE>:

```
target/dist/cananolab-webapp/caNanoLab.war target/dist/common/ApplicationSecurityConfig.xml target/dist/common/mysql-connector-java-5.1.26.jar target/dist/common/properties-service.xml target/dist/common/bcprov-jdk15on-1.47.jar target/dist/common/caNanoLab_modules.cli target/dist/common/caNanoLab_setup.cli target/dist/common/caNanoLab_deploy.cli
```

target/dist/common/wikihelp.properties

3 We recommend increasing the JBoss JVM heap size to 2G bytes and permanent generation (permgen) memory space to 256M bytes by updating the file <JBOSS\_HOME>/bin/standalone.conf with the following JAVA\_OPTS:

```
JAVA_OPTS="-Xms512m -Xmx2048m -XX:PermSize=128m
-XX:MaxPermSize=256m -Dsun.rmi.dgc.client.gcInterval=3600000
-Dsun.rmi.dgc.server.gcInterval=3600000"
```

This configuration file is read when Wildfly server starts.

For a standalone server, pass in the JVM settings either as command line arguments when executing the \$JBOSS\_HOME/bin/standalone.sh script, or by declaring them in \$JBOSS\_HOME/bin/standalone.conf.

(For Windows users, the script to execute is %JBOSS\_HOME%/bin/standalone.bat while the JVM settings can be declared in %JBOSS\_HOME%/bin/standalone.conf.bat.)

- 4 Create a new directory structure C:/local/content/caNanoLab/artifacts and move the following artifacts.
  - caNanoLab.war
  - bcprov-jdk15on-1.47.jar
  - mysql-connector-java-5.1.26.jar
  - caNanoLab\_modules.cli
  - caNanoLab\_setup.cli
  - caNanoLab\_deploy.cli

Create a new directory structure C:/local/content/caNanoLab/config and move the following artifacts.

- ApplicationSecurityConfig.xml
- wikihelp.properties

```
5
     Start JBoss application server in Standalone mode.
     From <install-dir>/bin:
     ./standalone.sh --server-config=standalone-full.xml
     The cli scripts assumes the CLI port is running at 19990. If it is different, update the port number at the second line in the script.
     For Windows environment:
     jboss-cli.bat --file=C:/local/content/caNanoLab/artifacts/caNanoLab_modules.cli and press <ENTER>.
     For Linux environment:
     jboss-cli.sh --file= /local/content/caNanoLab/artifacts/caNanoLab_modules.cli and press <ENTER>.
     Run the remaining caNanoLab_setup.cli and caNanoLab_deploy.cli that deploys the caNanoLab.
     After successful completion, the following output appears in the window.
     {"outcome"=> "success"}
      {"outcome"=> "success"}
      ["outcome"=> "success"]
     {"outcome"=> "success"}
     "outcome"=> "success",
     "result"=> undefined
```

#### Return to top

## b Migrate access control data from CSM 5.2 to Spring Security.

The migration of access control data has been implemented as a series of ReST services. These services must be invoked in the following order for all access data to be migrated from CSM to Spring Security.

| # | Action                                                                                                    |
|---|----------------------------------------------------------------------------------------------------|
| 1 | Migrates all user accounts and grants them all the default Public role and Curator role to curators in CSM.                                                                             |
|   | http://localhost:8080/caNanoLab/rest/datamigration/migrateuseraccounts                                                                                                    |
| 2 | Migrates all access for samples - RWD access for owner and curator, R access for researcher, RWD and R access for specific users.                                                       |
|   | http://localhost:8080/caNanoLab/rest/datamigration/migratesampleaccess                                                                                                    |
| 3 | Migrates all access for protocols - RWD access for owner and curator, R access for researcher, RWD and R access for specific users.                                                     |
|   | http://localhost:8080/caNanoLab/rest/datamigration/migrateprotocolaccess                                                                                                    |
| 4 | Migrates all access for publications - RWD access for owner and curator, R access for researcher, RWD and R access for specific users.                                                  |
|   | http://localhost:8080/caNanoLab/rest/datamigration/migratepublicationaccess                                                                                                    |
| 5 | Adds all charaterizations to the ACL tables and sets them up with the corresponding sample as parent objects. This sets up the characterizations to inherit the access of their sample. |
|   | http://localhost:8080/caNanoLab/rest/datamigration/migratecharaccess                                                                                                    |
| 6 | Migrates all organizations to ACL tables and grant public access. Also, sets up inheritance of access for POCs of organizations.                                                        |
|   | http://localhost:8080/caNanoLab/rest/datamigration/migratesamplesourceaccess                                                                                                    |

#### Return to top

## c Restart the application server after the above step to migrate data is completed.

## Verification

Once the deployment artifacts are deployed and the Wildfly application server is correctly configured, shutdown and restart the Wildfly application server, which in turn starts the caNanoLab application.

Open the URL, http://<aPP\_SERVER\_URL>/caNanoLab/, for example, http://localhost:8080/caNanoLab . The Welcome/Login page appears.